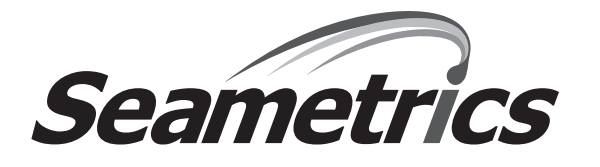

## **Technical Bulletin Testing the DC3 Data Cable**

The Seametrics DC3 serial cable is used to transfer data from the DL75 or DL76 DataLogger to a PC computer for storage and/or analysis. If you receive the error message "Data Logger Not Found" while the serial cable is plugged into the computer and the DataLogger, you will need to determine whether the problem is in the serial cable, or elsewhere in the computer/ logger interface.

Rule out a faulty serial cable using this simple procedure:

- 1. Connect the serial cable to your computer's serial port. (If you do not have a serial port, use a USB-to-serial adapter\* and connect to your USB port or buy the DC3-USB cable.)
- 2. Open the Hyperterminal program using the path Start/Accessories/Communications/Hyperterminal. (If Hyperterminal is not available, use another terminal program.) Then, type in any name and click OK. (The name you choose is unimportant, since you will not be saving this session once the test is complete.)
- 3. If you are using a serial port connection, click OK again. If you are using a USB-to-serial adapter, first select the com port that the USB is on (using the drop down box marked "Connect using"), and then click OK.
- 4. Set the flow control from "Hardware" to "None" using the drop down box marked "Flow Control". Click on Apply. Click on OK.
- 5. Insert the two ends of a bent paper clip into the two holes on either side of the notch in the cable end that connects to the logging device (see diagram below). The third hole opposite the notch is not used in this procedure.

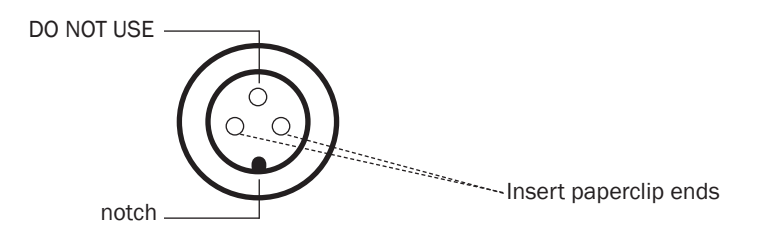

- 6. Now type any random string of letters or numbers on your keyboard. Whatever you type should appear on your screen. If the letters do NOT appear, your DC3 serial cable is faulty and needs replacement. Contact your distributor to initiate a return.
- 7. If the letters DO appear on your screen, your DC3 serial cable is functioning correctly. In this case, the problem is most likely that your computer has assigned your DataLogger to a com port that Flow Inspector does not recognize. You will need to manually reassign the DataLogger's com port. Contact the factory for assistance in stepping through this procedure.
- 8. Your test is completed and you can close down all windows without saving anything.